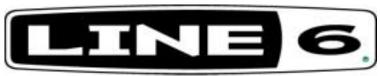

6033 De Soto Ave. Woodland Hills, CA 91367 P. 818-575-3600 F. 818-676-1585 E. service@line6.com

## **Hard Reset Procedures**

- 1. POD—Power up while holding the up and down arrow
- 2. Flextone—Power up holding ABCD buttons
- 3. Spider—Hold A while powering up
- 4. AX2—Hold User/preset and save while powering up
- 5. Modeler pedals—Hold first and fourth while powering up
- 6. AxSys—Hold user preset/store while powering up
- 7. Studio Modelers Power unit up while holding down the MIDI/SYS button and then release. Press and release MIDI/Sys to execute INIT.
- 8.Vetta Hit Save button, scroll to appropriate reset page (Factory or User from back up memory)
- 9. POD XT / POD XT Pro Press SAVE button and scroll the "SELECT" encoder clockwise until you reach "Factory Recall" page. Hit Save button a second time.
- 10. Flextone 3 / Duoverb Power up while holding A and D buttons down.

## **Procedure for finding Firmware versions**

- 1. POD—power up holding the manual button. (LED Display will read out full number.)
- 2. Flextone-Power up holding down "C" button. "D" button will flash for major version; "Save" button will flash for minor version. Example: For Flextone 2.1 software the "D" button will flash 2 times and then the "Save" button will flash once.
- 3. Spider- Power up holding down "B" button. The display will show the following info for approximately 2 seconds:

Version 1.1 = "Clean" and "D" LEDs will light up.

Version 1.2 = "Clean" and "C" LEDs will light up.

Version 1.3 = "Clean", "C" and "D" LEDs will light up.

The MAJOR VERSION will be displayed on the Amp Select LEDs. Version 1 = CLEAN LED; Version 2 = BLUES LED ... Version 6 = SCREAM LED

The MINOR VERSION (0 - 15) will be displayed on the Channel LEDs in binary form. The LS bit is right justified. If this is a BETA VERSION, the Tape Echo LED will light.

- 4. AX2/Axsys While amp is on, hold down the top ("Aux/Midi") and bottom ("Main") function buttons simultaneously. The software version will be displayed in the LED display.
- 5. Modeler pedals -Hold down far right button while powering unit up. Far left LED will flash for the MAJOR version; second LED from left will flash for minor version. Example: Version 1.2 = Far left LED will flash once, second LED from left will flash twice.
- 6. Studio Modelers Power unit up while holding down the BYPASS button and then release. The display will now read V1.0x designating the current software version.
- 7. Vetta Press System Setup and turn the PAGE knob clockwise to the last page. The right display should read "V e t t a Version 1.0x", denoting the current software version.)
- 8. POD XT/POD XT Pro press TUNER button. Scroll SELECT encoder clockwise to the last page to see Firmware version number.
- 9. Flextone 3 / Duoverb Power unit up while holding down the Channel C button. Count the number of times the B, C, and D buttons flash. The B button represents the MAJOR version,, C represents the first decimal in a point release and D represents the second. So one B flash, one C flash and 2 D flashes will indicate firmware release 1.12.